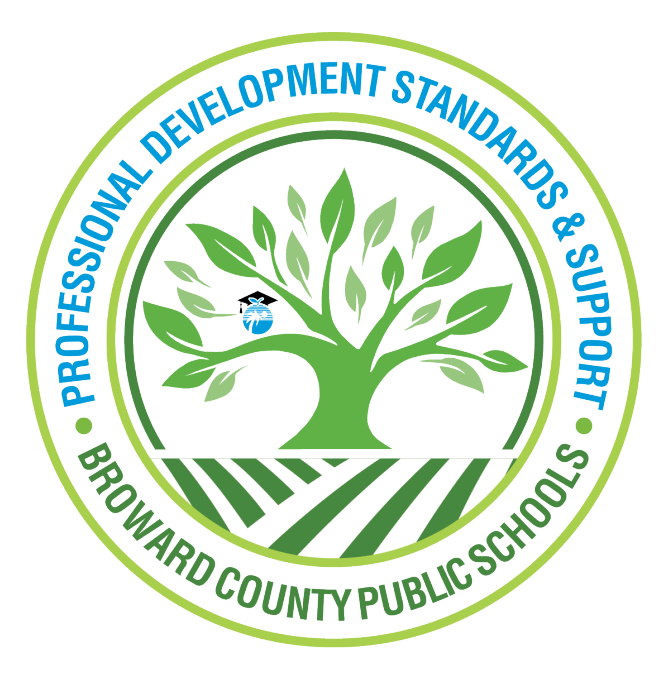

Professional Development Standards and Support

Learning Across Broward (LAB)

Generating a Course Completion Report for Administrators using the Staff Dashboard

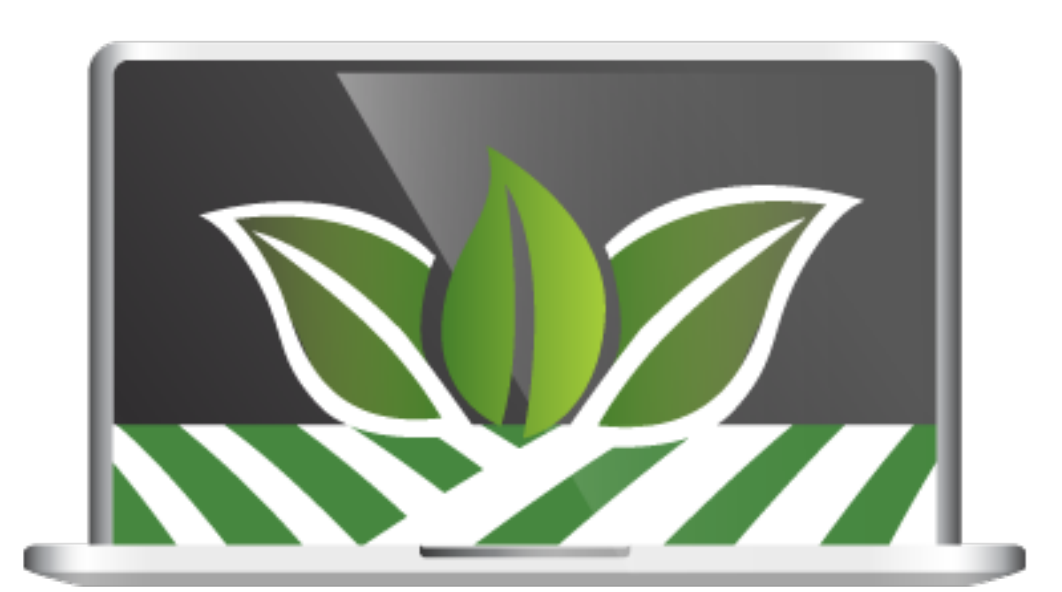

Log into LAB (Learning Across Broward) using the Clever (Single-Sign-On) portal. Click the **Administration** tab and then click **Staff Dashboards**.

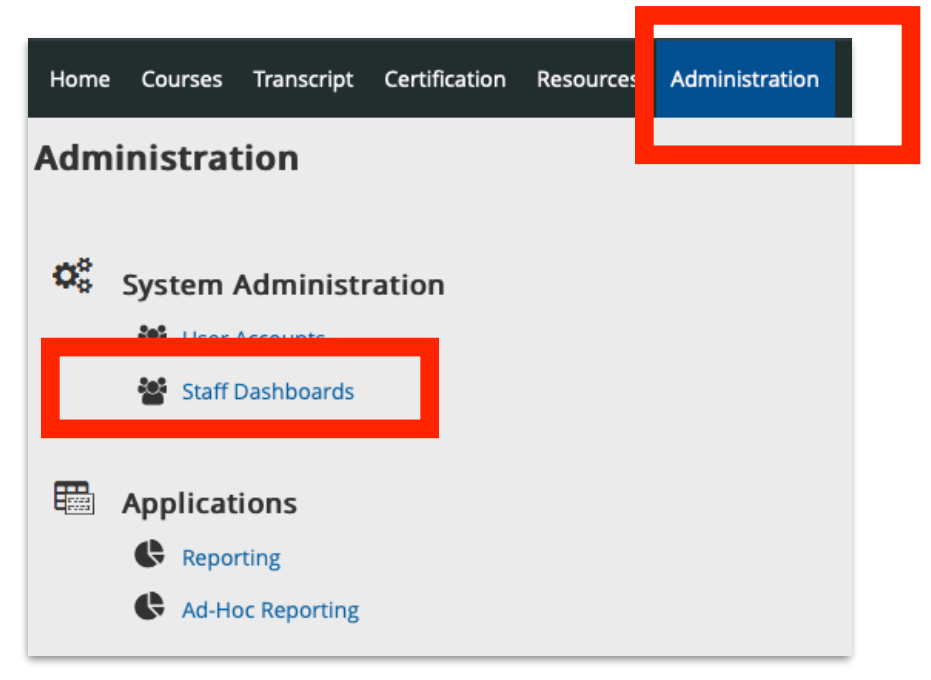

When presented with the **Staff Dashboard** window, choose **Browse Staff by Site**.

**Principals and APs**, click the box next to **All My Sites** and a list of your staff will appear.

**District Administrators,** drill down the list to the **District** heading and locate your department. Click the box next to the name of your department.

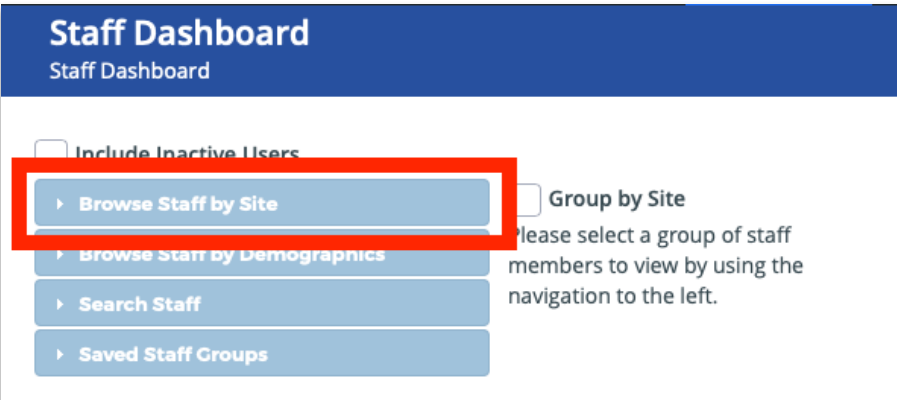

# Example: **Principals and APs** Example: **Departments**

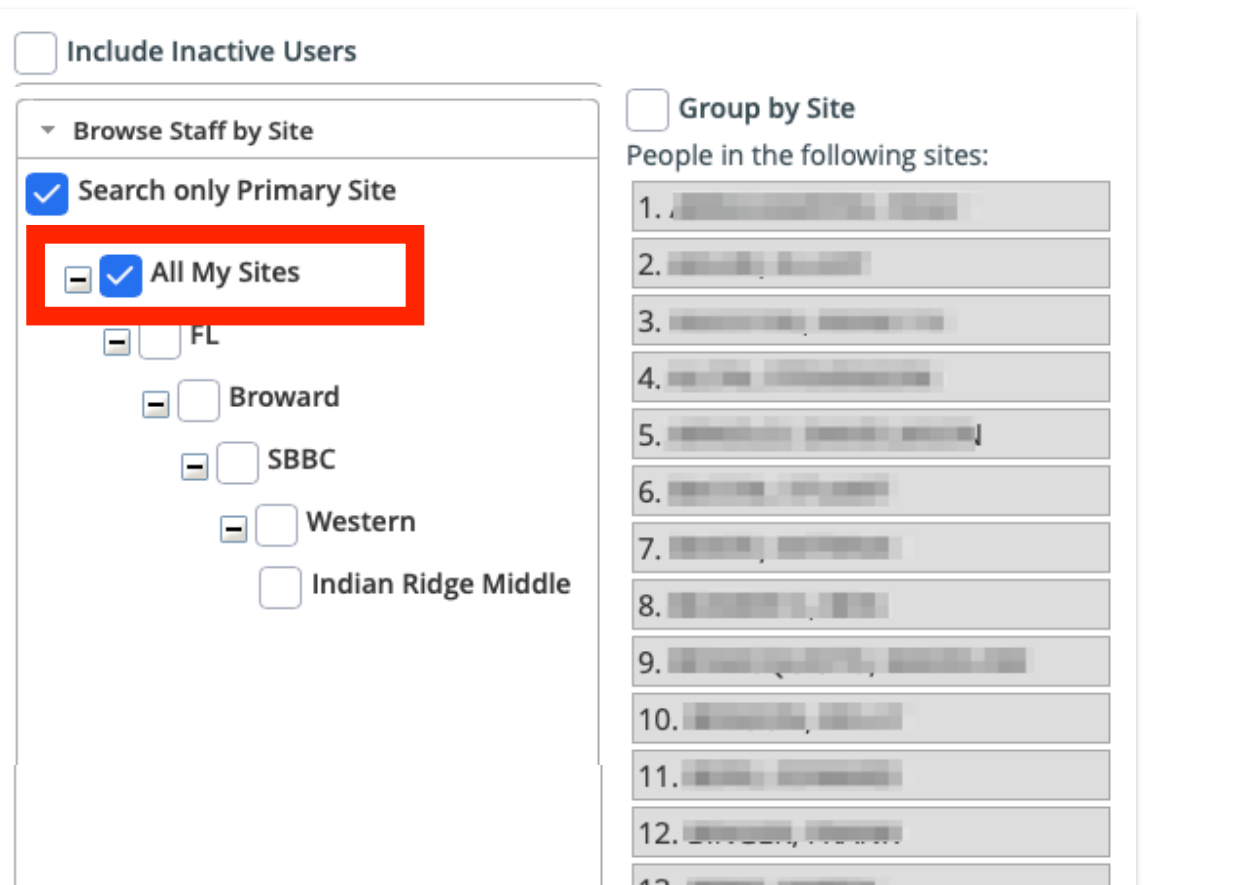

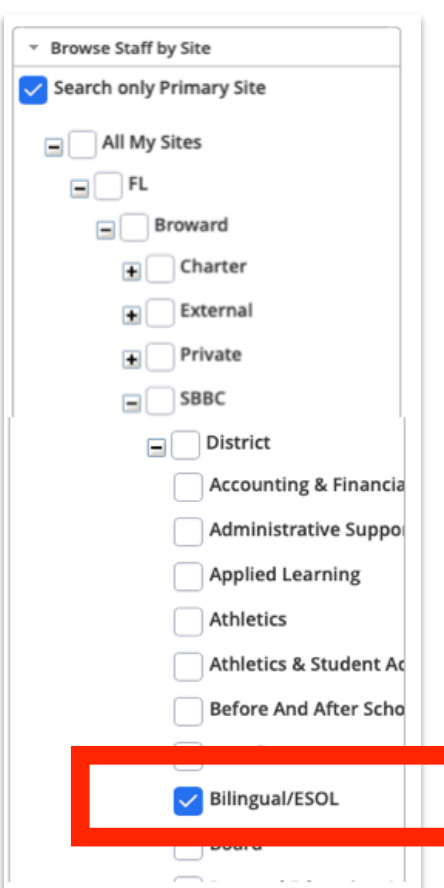

# **GENERATING A COURSE COMPLETION REPORT**

Click **Course Completion Report** tab to view who your staff has completed a particular course.

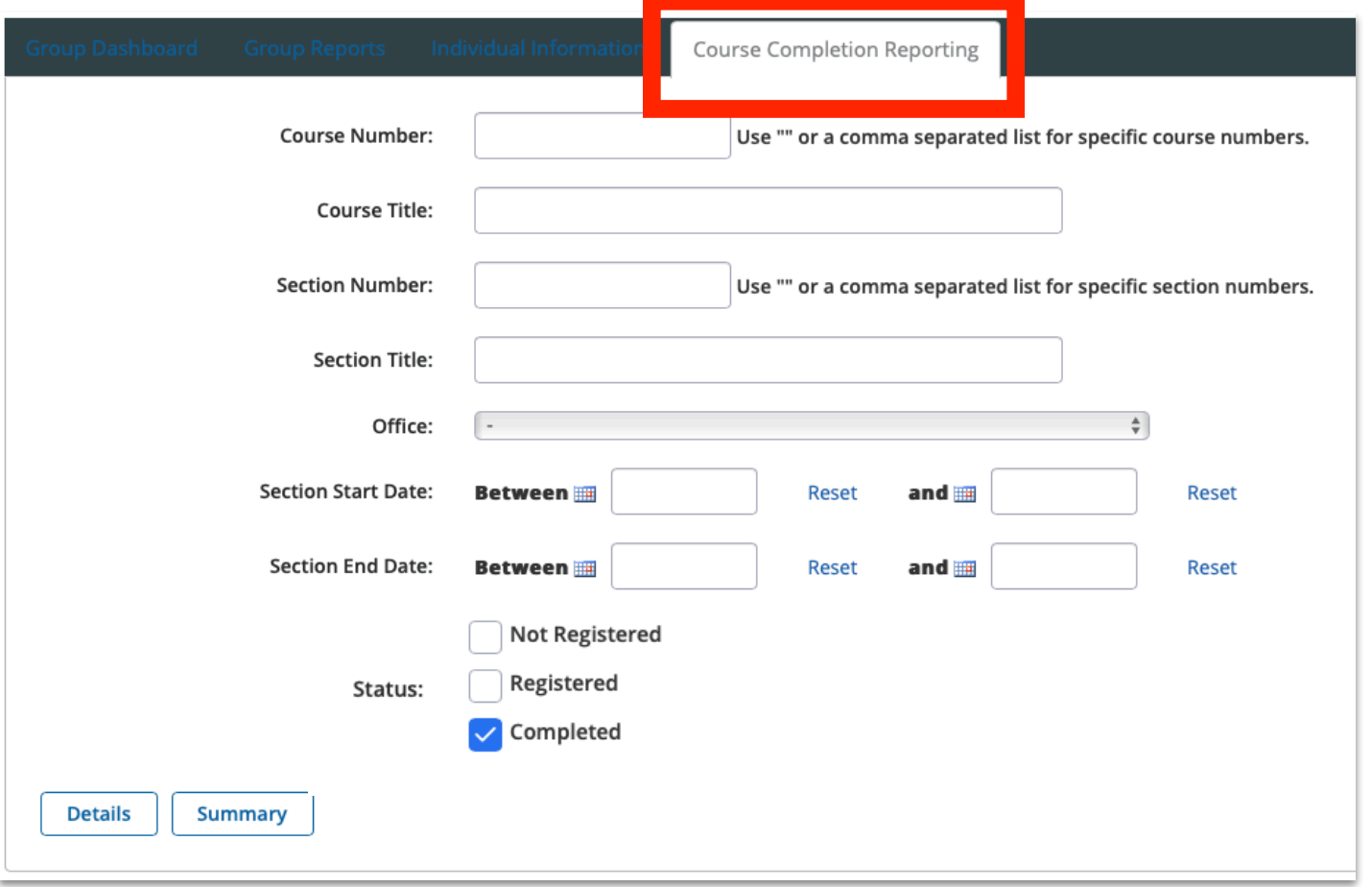

Type the course number in the **Course Number** field. Uncheck **Not Registered** and **Registered.** Only leave **Completed** checked, and then click **Details**.

**NOTE:** Clicking **Summary** will display the percentage of people on your staff who fall into each of the **Status** categories.

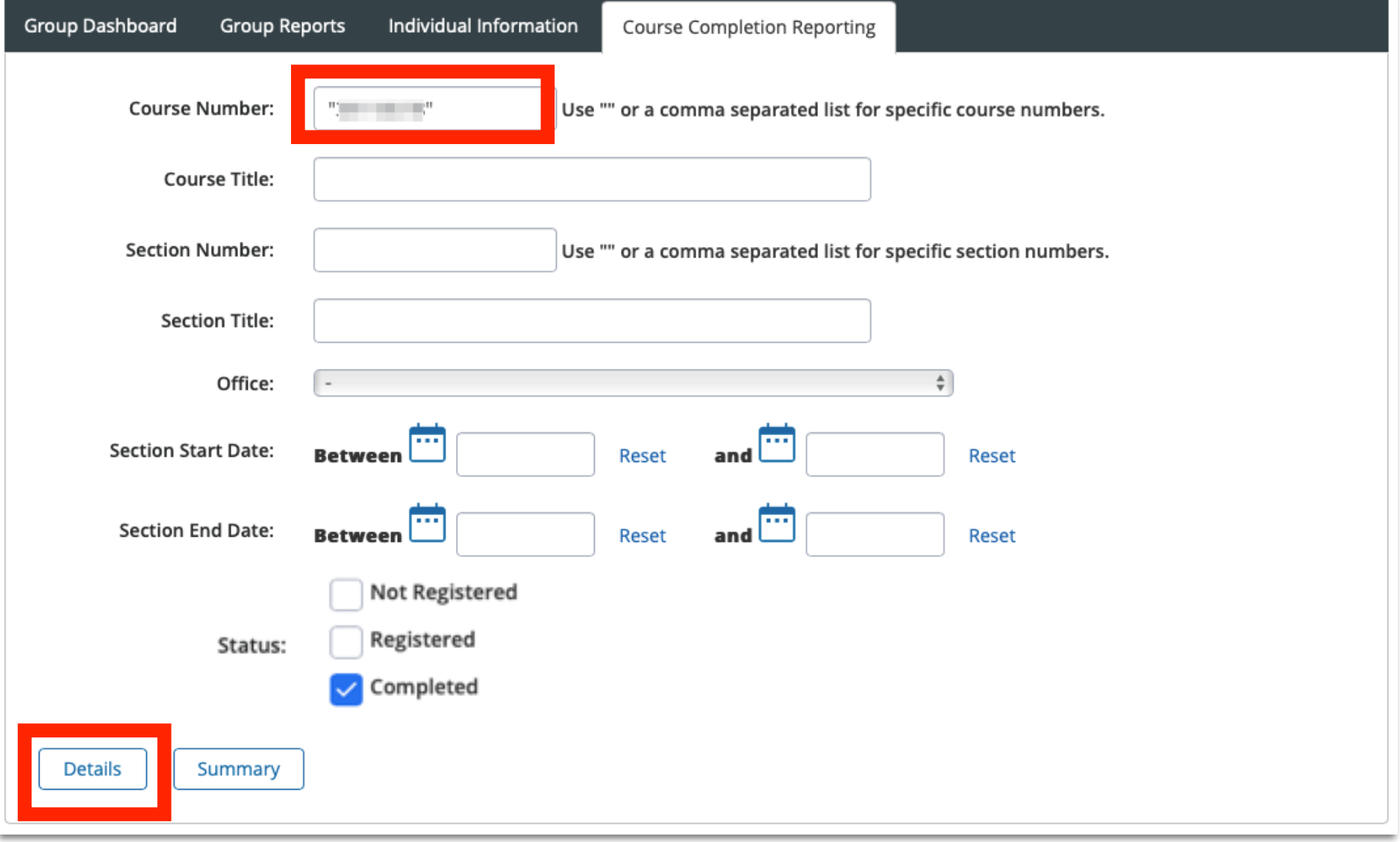

Clicking **Details** will display a list of your staff members who have completed, registered or not registered for a particular Mandatory Compliance course. The **Course Completion** report opens in a different window.

**NOTE:** The last column indicates the person's **Status**; **Registered, Not Registered** or **Completed**.

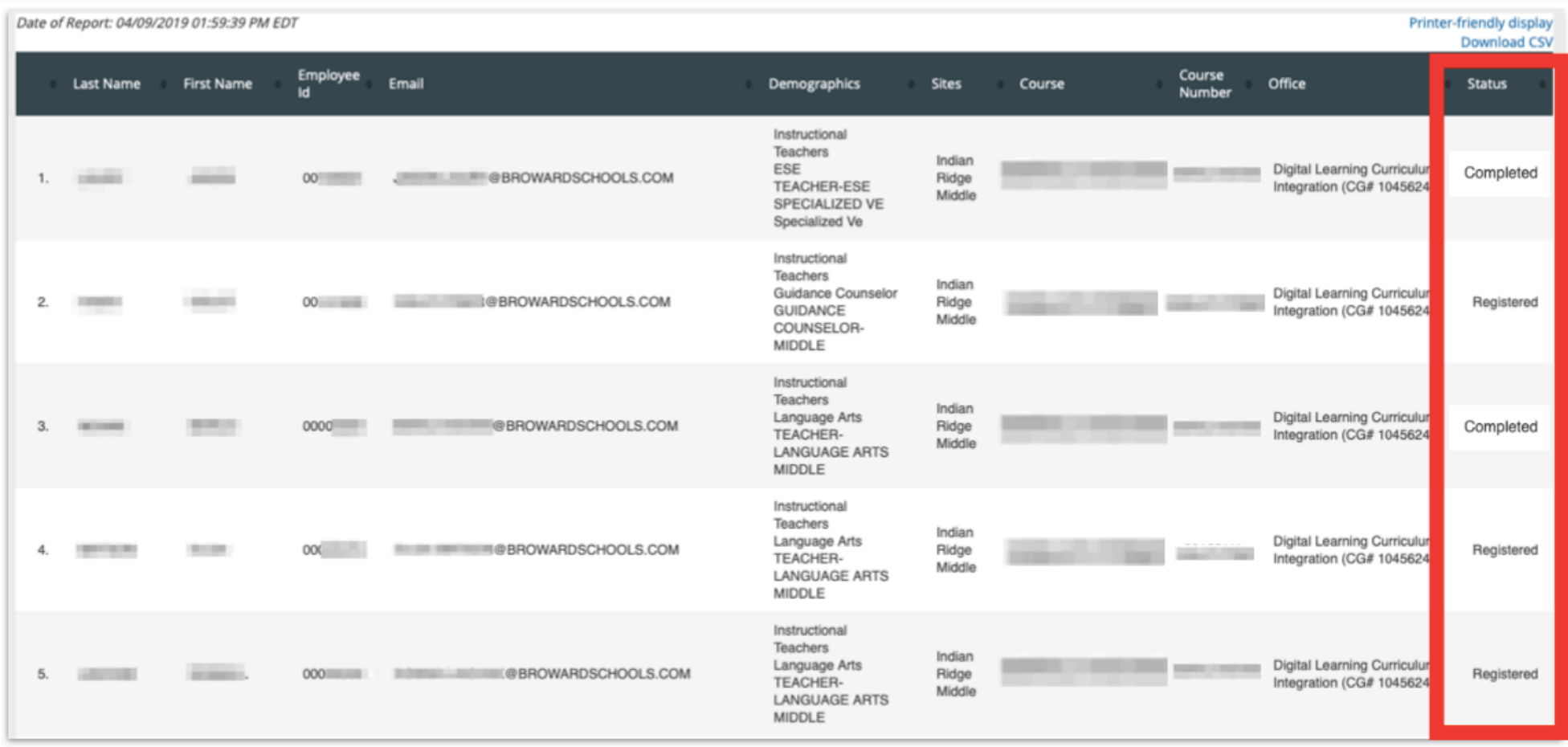

### **Important Status Definitions**

**Registered -** This participant has been registered in the course, but has not completed it.

**Not Registered -** This participant has not registered in LAB.

**Completed -** This participant has been registered in LAB and has successfully completed the acknowledgment in Canvas. No further action is required.

# **Support Contacts**

Please feel free to contact PDSS Staff for support.

Lisa Johnson - 743-321-5047 - lmjohnson@browardschools.com Diane Raude - 754-321-5049 - diane.raude@browardschools.com Denise Roberts - 754-321-5017 - droberts@browardschools.com Stephanie Marsh - 754-321-5012 - stephanie.marsh@browardschools.com Sarah Kellem - 754-312-5046 - sarah.kellem@browardschools.com